## **Krajinović, Antonio**

#### **Undergraduate thesis / Završni rad**

**2018**

*Degree Grantor / Ustanova koja je dodijelila akademski / stručni stupanj:* **Josip Juraj Strossmayer University of Osijek, Faculty of Electrical Engineering, Computer Science and Information Technology Osijek / Sveučilište Josipa Jurja Strossmayera u Osijeku, Fakultet elektrotehnike, računarstva i informacijskih tehnologija Osijek**

*Permanent link / Trajna poveznica:* <https://urn.nsk.hr/urn:nbn:hr:200:700952>

*Rights / Prava:* [In copyright](http://rightsstatements.org/vocab/InC/1.0/) / [Zaštićeno autorskim pravom.](http://rightsstatements.org/vocab/InC/1.0/)

*Download date / Datum preuzimanja:* **2025-01-01**

*Repository / Repozitorij:*

[Faculty of Electrical Engineering, Computer Science](https://repozitorij.etfos.hr) [and Information Technology Osijek](https://repozitorij.etfos.hr)

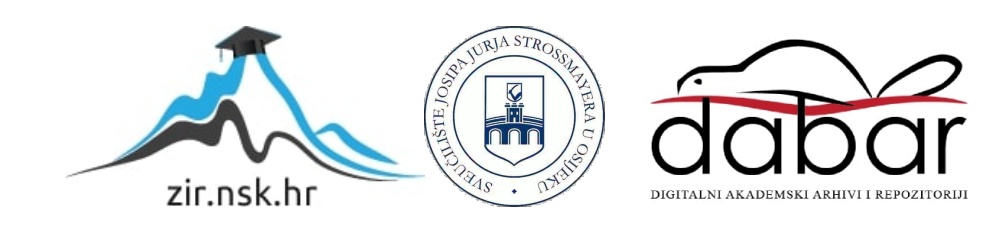

# **SVEUČILIŠTE JOSIPA JURJA STROSSMAYERA U OSIJEKU FAKULTET ELEKTROTEHNIKE, RAČUNARSTVA I INFORMACIJSKIH TEHNOLOGIJA**

**Stručni studij**

# **Proračun rasvjete računalnim programom**

# **Završni rad**

**Antonio Krajinović**

**Osijek, 2018.**

# SADRŽAJ

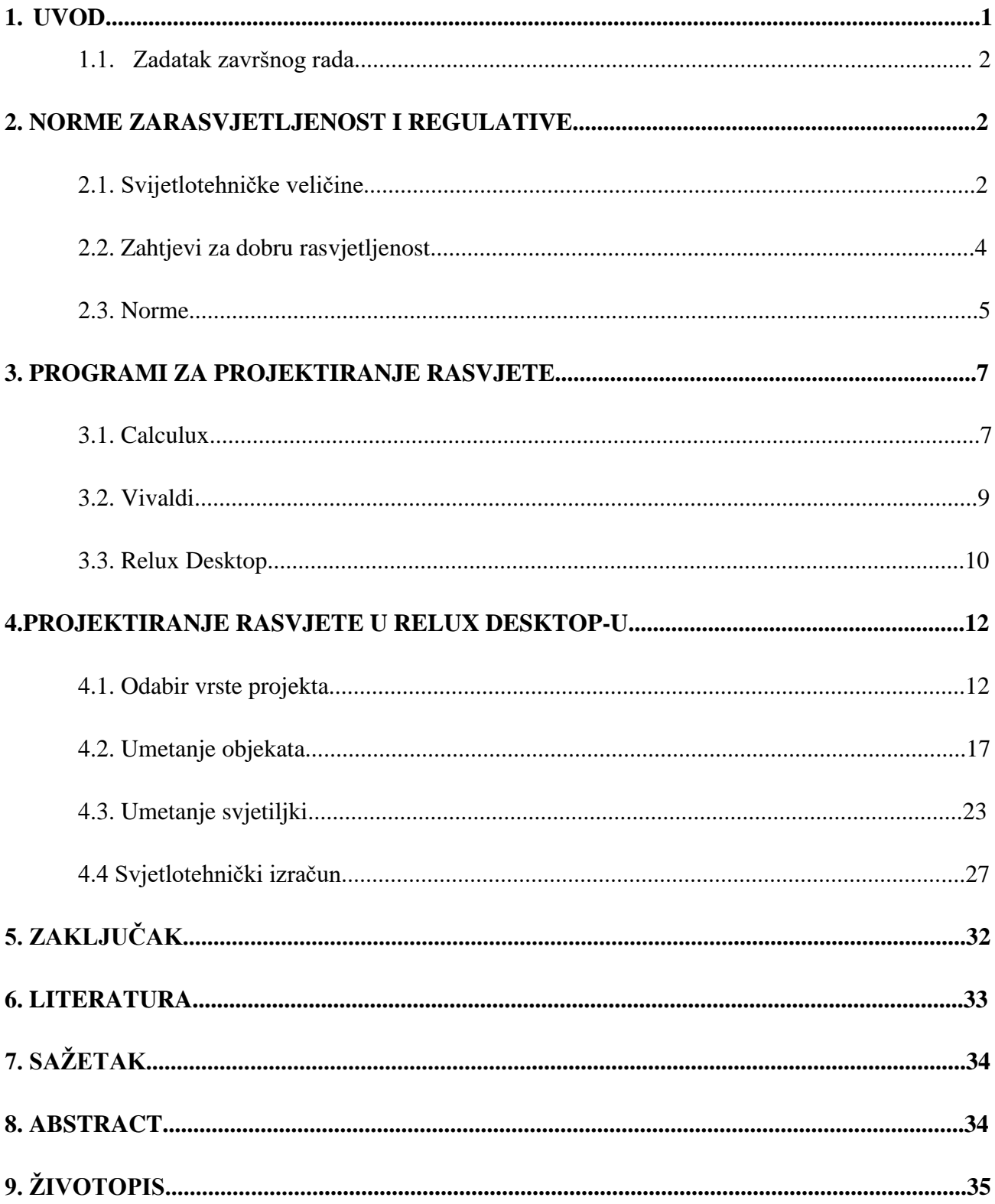

#### **1. UVOD**

Tema završnog rada bila je izrada novih laboratorijskih vježbi koristeći računalni program za projektiranje rasvjete. Za svaki interijer (unutarnje objekte) i eksterijer (vanjske objekte) je propisana norma koje bi se trebali pridržavati prilikom projektiranja. Norme ćemo kao i programe navesti u daljnjim poglavljima te će biti opisano kako se uopće projektira pomoću programa. Poslove projektiranja obično obavljaju projektanti rasvjete, a oni obično naglašavaju izgrađene objekte tako što dobro poznaju integraciju svjetla i prostora. Specijalnost im je kombiniranje kreativnosti s tehničkim karakteristikama te kvalitetnim dizajnom. Poslove obavljaju zajedno s inžinjerima, arhitektima te graditeljima kao dio projektnog tima ili to čine direktno s klijentima ili investitorima. Ono što možemo dobiti od kvalitetnog projektanta jest cijeli spektar usluga za unutarnje i vanjske svjetlosne projekte; utvrđuje kriterije rasvijetljenosti, procjenjuje potrebe i funkcije, specificira rasvjetna tijela i nudi rasvjetna rješenja. Pomoću rasvjete ističe ostale elemente prostora, pomaže da se prostor iskoristi maksimalno, poboljšava izgled putem izbora rasvjetnih tijela, žarulja, boja. Projektiranjem rasvjete u ranoj fazi također možemo smanjiti i cijenu tako što uvažavamo budžet, procjenjujemo alternativne mogućnosti, smještanjem rasvjeta na potrebna mjesta, korištenjem štedljivih izvora svjetlosti te samim biranjem najprikladnijeg rješenja.

Rezultate kraju izračuna mogu se i slikovno prikazati, a osim toga moguće je vizualno prikazati izgled objekta. [1]

### **1.1. Zadatak završnog rada**

Zadatak završnog rada bio je izrada novih laboratorijskih vježbi za kolegij "Električne instalacije i rasvjete". U vježbama se upoznaje s radom u programu "Relux Desktop", a studenti u programu projektiraju rasvjete za različite objekte. Objekti su:

- prostorija na fakultetu (3-21)

- cijeli kat kuće

- raskrižje na cesti

#### **2. NORME ZA RASVJETLJENOST I REGULATIVE**

#### **2.1. Svijetlotehničke veličine**

Čovjek čak preko 80% informacija iz okoline prima putem osjetila vida, a da bi se ostvario vizualni podražaj ljudskog oka potrebna je svjetlost (umjetna ili prirodna). Čovjek je u stanju vidjeti samo vidljivi dio elektromagnetskog spektra koji se definira kao elektromagnetsko zračenje u pojasu između ultraljubičastog (UV) i infracrvenog područja. Drugim riječima elektromagnetsko zračenje na valnoj duljini 380-780 nm.

Svijetlost koristimo kao:

- preduvjet za obavljanje vizualnih zadaća (osvjetljenje radne površine u skladu s relevantnim propisima (normama, npr. HRN EN 12464-1), osvjetljenje bez bliještanja)

- biološka potreba jer potpomaže ljudski cirkadijski (fiziološke i psihološke promjene te promjene u ponašanju koje prate dvadesetičetverosatni ciklus i usklađene su s izmjenom dana i noći u okolišu pojedinca) ritam te osim toga stimulira i relaksira

- stimulator emocionalne percepcije jer može poslužiti kao scenski medij te kao akcentuator arhitekture

Svijetlotehničke veličine su one veličine koje se temelje na vrednovanju svjetlosti na osnovu ljudskog organa vida. U osnovne ubrajamo: svjetlosni tok, rasvijetljenost, sjanost ili luminaciju te jakost svjetlosti.

- Svjetlosni tok - ukupan iznos svjetlosti (zračenja) koje emitira izvor svjetla. Zračenje se može mjeriti te izraziti u vatima, no to rijetko koristimo jer time nedovoljno dobro opisujemo optički efekt izvora svjetlosti. Iz tog razloga je uvedena nova mjerna jedinica za svjetlosni tok koji zovemo lumen i označavamo s lm.

- Rasvijetljenost - veličina kojom ćemo se najviše baviti u ovoj temi, a definiramo ju kao omjer količine svjetlosnog toka koji pada na određenu površinu te iste površine. Mjerna jedinica za rasvijetljenost je luks (lx).

- Luminancija ili sjajnost -kao i sam naziv, riječ je o efektu sjajnosti rasvijetljene površine kako je vidi ljudsko oko. Mjerna jedinica je kandela po metru na kvadrat (cd/m2) što je i izvedena jedinica.

- Jakost svjetlosti - definirana je kao snaga zračenja koju izvor svjetlosti emitira u određenom smjeru u prostoru. Također je jedna od sedam osnovnih fizikalnih veličina međunarodnog SI sustava mjernih jedinica, a mjerna jedinica je kandela s oznakom cd.[2]

| Veličina                  | Oznaka | Formula                       | Mjerna jedinica                             |
|---------------------------|--------|-------------------------------|---------------------------------------------|
| Svjetlosni tok            | Ø      | $\emptyset = I \times \Omega$ | Lumen (Im)                                  |
| Jakost svjetlosti         |        | $I = \emptyset / \Omega$      | Candela (cd)                                |
| Rasvijetljenost           | Ε      | $E = \emptyset / A$           | Lux (lx)                                    |
| Sjajnost<br>(luminancija) |        | $L = I/A$                     | Candela po<br>kv.metru (cd/m <sup>2</sup> ) |

Slika 2.1. Svjetlotehničke veličine [3]

### **2.2. Zahtjevi za dobru rasvijetljenost**

Dovoljnu rasvijetljenost E u luxima neke prostorije gledamo kao srednju rasvijetljenost prostorije. Mjeri se na visini 0,85 m i odnosi se na srednje stanje starenja prostorije. Nazivna rasvijetljenost se povećava za 1 u uvjetima otežanih zadataka misleći pri tome na boju, kontrast, brzinu rada, prostorija bez prozora i slično. Prostorije gdje se trajno zadržavaju ljudi trebale bi imati rasvijetljenost iznad 120 lx .

| Zahtjevi           | Stupanj | $E$ [ $ x]$ | <b>Vidni zadaci</b>                                                         |
|--------------------|---------|-------------|-----------------------------------------------------------------------------|
| <b>Vrlo mali</b>   |         | 60          | Srednje prostorije,<br>orijentacija, prolazno<br>zadržavanje                |
| Mali               | 2       | 120         | Laki vidni zadaci,<br>veliki detalji s jakim<br>kontrastima                 |
| Srednji            | 3<br>3a | 250<br>500  | Normalni vidni<br>zadaci, veliki detalji<br>sa srednje jakim<br>kontrastima |
| <b>Veliki</b>      | 4       | 1000        | Teški vidni zadaci,<br>mali detalji sa malim<br>kontrastima                 |
| <b>Vrlo veliki</b> | 5       | 1500        | Teški vidni zadaci,<br>mali detalji sa vrlo<br>malim kontrastima            |
| Izvanredno veliki  | 6       | 2000        | Vrlo teški vidni<br>zadaci, vrlo mali<br>detalji, vrlo malo<br>kontrasta    |

Slika 2.2. Tablica sa zahtjevima [4]

Prema [4], primjeri prostorija bi bili sljedeći:

- Vrlo mali zahtjevi: kinodvorane, skladišta ambalaže, hodnici, garderobe, toalete, stubišta, sporedne i podrumske prostorije

- Mali zahtjevi: blagovaonice, čekaonice, garaže, zahodi, kotlovnice, kupaonice, dnevni boravak, glavni prolazi i glavni hodnici,

- Srednji zahtjevi: uredski rad bez velikih vidnih zahtjeva, arhive, blagajne, dvorane za sjednice, strojarnice, učionice, biblioteke, zbornice, čitaonice, muzeji, restorani, kuhinje, dnevne sobe, laboratorijski rad, kontrola robe, radovi na strojevima, fina montaža, komandne prostorije, normalniji uredski rad (knjigovodstvo, obrada podataka), ordinacije, ljekarne, previjališta, hotelske kuhinje, u stambenoj gradnji: mjesta za čitanje, iznad ogledala i kreveta

- Veliki zahtjevi: tehničko crtanje, velike zajedničke uredske prostorije, dvorane za operacije i obdukcije, obrada stakla, fini alatničarski radovi

- Vrlo veliki zahtjevi: montaža elektroničkih sklopova, graviranje, kontrola boja kod višebojnog tiska

- Izvanredno veliki zahtjevi: izrada preciznih mjernih instrumenata, zlatarstvo

#### **2.3. Norme**

Kod projektiranja unutarnje rasvjete imamo određene zahtjeve koje moramo ispoštovati, a to su:

- geometrija prostora ( o njoj nam ovisi način ugradnje svjetiljki),

- za što je prostor namjenjen, a to nam određuje tip i jakost rasvjete

- sprecifični zahtjevi,
- vrijednost rasvijetljenosti E u lx

Norme koje su prihvaćene u Republici Hrvatskoj su HRN EN 12464-1 i 12464-2. Norma HRN EN 12464-1 je norma po kojoj su određeni zahtjevi za unutarnje prostore. HRN EN 12464-2 norma je norma koja određuje zahtjeve za vanjske prostore. U normama su nam propisane jednolikost te vrijednost srednje rasvijeljenosti nadalje minimalni faktor uzvrata boje, bliještanje te neki specifični zahtjevi. Zahtjevi za prostorije su:

- otvoreni projektni ured (ovisno o namjeni dali je rad na računali ili s papirima); 300/500 lx te UGR 19

- zatvoreni projektni ured; 500/750 lx UGR 19

- mali ured (ovisno o namjeni dali je rad na računali ili s papirima); 300/500 lx te UGR 19

- grafička radionica; 300 lx UGR 19

- prostorije za prijem; 300/500 lx UGR 19

- izvršni ured; 300/500 lx UGR 19

- prostorije za sastanak (ovisno bili to normalni sastanci ili sastanci na kojima se intenzivnije čita); 300/500 lx UGR 19

- prostorija za obuku (ovisno o namjeni, prezentiranje i pisanje bilješki ili detaljno proučavanje i pisanje); 300/500 lx UGR 19

- fotokopirnice; 300 lx UGR 22

- knižnice (ovisno bili to stolovi za čitanje, općenito ili donja stalaža za knjige); 500/300/200 te UGR 19

- arhive (ovisno bilo to opća pohrana ili stavljanje na policu); 300/200 UGR 25

- kantine (ovisno o namjeni); 200/300/500 UGR 22

- ulazi i recepcije ( ovisno bio to stol ili općenito); 300/200 lx UGR 22

- atrij; 50-500

- hodnik; 100 lx UGR 25

Prostorije koje su nam bile potrebne u vježbama su prostorija za obuku s namjenom za rad na računalu za koju nam je potrebna rasvijetljenost od 300 lx. Nadalje su tu hodnik (120 lx), skladište (60 lx), spavaća soba (200 lx), kupaonica (120 lx) te dnevna soba koja je spojena s kuhinjom za koju je potrebna rasvijetljenost od 500 lx (navedene prostorije su iz vježbe 2). Te naposljetku raskrižje na cesti za koje nam je potrebna rasvijetljenost kao na najosvjetljenijoj cesti koja u njega ulazi (u našem slučaju smo uzeli vrijednost 5 lx). [5]

UGR se prema [6] računa prema izrazu (2-1):

$$
UGR = 8 \lg \left( \frac{0.25}{L_b} \sum \frac{L^2 \cdot \omega}{p^2} \right)
$$
 (2-1)

Gdje je:

- *L<sup>b</sup>* Sjajnost pozadine
- *L*  Sjajnost svjetiljke u smjeru promatrača
- ω Prostorni kut promatrača

- *p* - Guth indeks (ili indeks pozicije je funkcija pozicije izvora odsjaja u oku promatrača)

UGR (skraćeno od unified glare rating) nam govori koliko je bliještanje cijelog sustava, a za njegov izračun uzimamo u obzir utjecaj svih svjetiljaka i sjajnost pozadine. Vrijednost 10 bi bila bez bliještanja dok je 30 izraženo bliještanje. [5]

### **3. PROGRAMI ZA PROJEKTIRANJE RASVJETE**

U ovom poglavlju ćemo se upoznati sa nekim od programa za projektiranje rasvjete. Neki od njih su : Calculux, VIVALDI te program u kojemu su napravljene laboratorijske vježbe, Relux Desktop.

## **3.1. Calculux**

Softver tvrtke Philips, Calculux Area, program je namjenjen za jednostavno i brzo projektiranje svjetlosnih instalacija za rasvjetljavanje različitih površina.

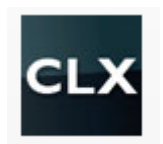

### Slika 3.1. Calculux logo [7]

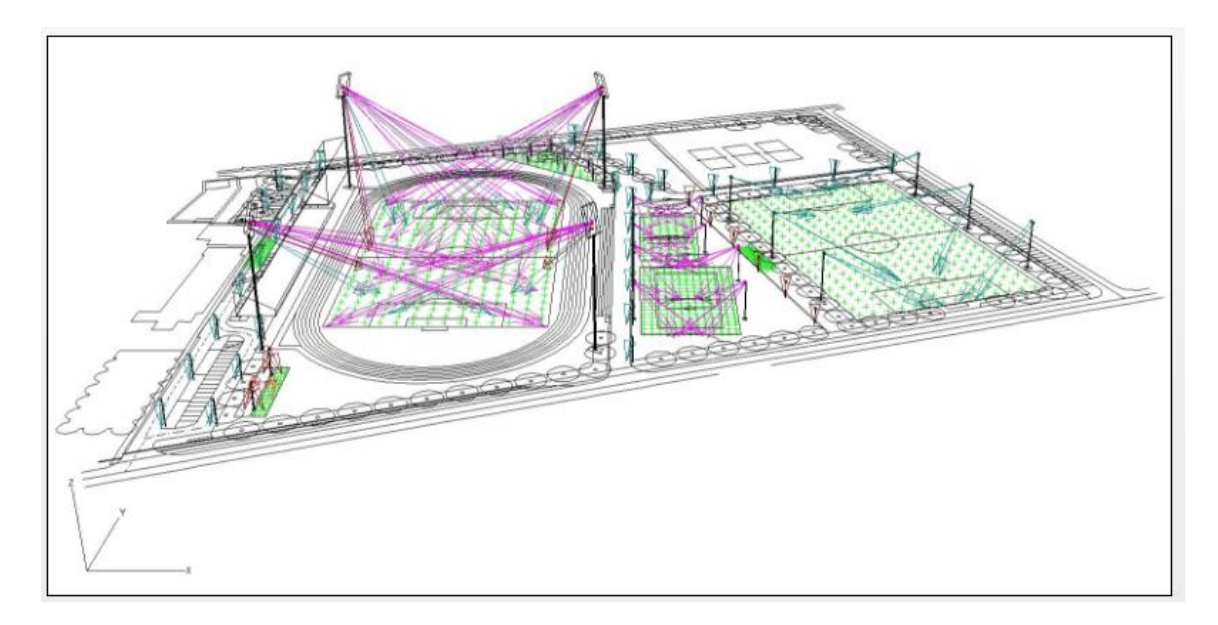

Slika 3.2. Primjer Calculux projektiranja [7]

Posebno je dobar program što se tiče proračuna rasvjete, kako na unutarnjim, tako i vanjskim površinama. Valja istaknuti i njjegovu brzzinu kod proračuna i za najsloženije reflektorske rasvjete, a osim toga pogodan je za koncipiranje stupnjevanja rasvjete. Uz sve navedeno, program je besplatan te je vrlo jednostavan za korištenje.

#### **3.2. VIVALDI**

Slikovne materijale za VIVALDI možemo automatski izvesti iz programa kao što je Relux, te ih možemo pretvoriti u HDR ili EXR format slikovnog zapisa iz programa Dialux evo ili nekih drugih programa za simulaciju. Imamo mogućnost da pomoću prigušivanja ili promjene boje prikažemo efekte u stvarnom vremenu, pohranimo dinamičke vremenske skale ili integriramo sekvence dnevnog svjetla te kod pojedinačnih upravljačkih skupina učitavamo zasebno izračunate slike te tako poboljšavamo preciznost vizualizacije. [8]

Glavne funkcije programa VIVALDI su:

- Planiranje i vizuaklno prikazivanje svjetlosnih scenarija i dinamičkih svjetlosnih tokova.
- Dinamička prilagodba razine svjetline i boja svjetla uključujući funkciju tunableWhite.
- Omogućuje prikazivanje sekvenci dnevnog svjetla radi optimizacije interakcije umjetnog i dnevnog svjetla.
- Možemo raspolagati prikazom u stvarnom vremenu tako što promjenimo vrijednosti prigušivanja i boje svjetla
- Izračunava potrebnu energiju i fotometrijske kriterije u stvarnom vremenu.
- Omogućuje nam izradu pojedinačnih filmskih sekvenci uz različite svjetlosne scenarije.

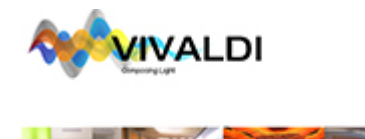

Slika 3.3. VIVALDI logo [8]

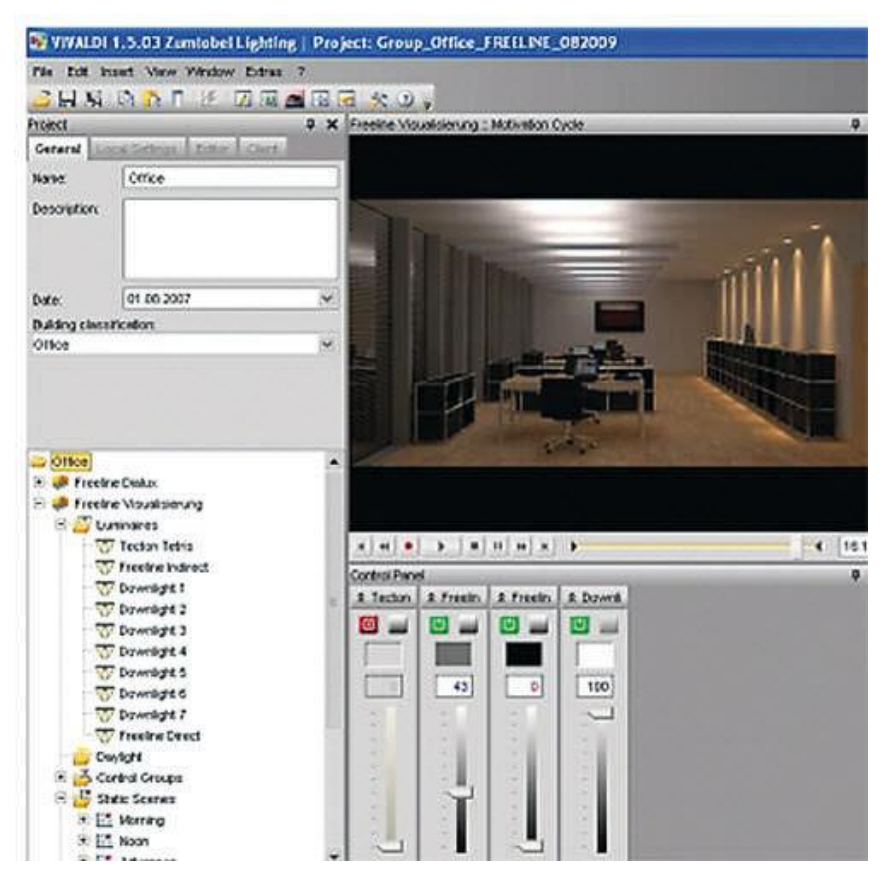

Slika 3.4. VIVALDI primjer [9]

#### **3.3. Relux Desktop**

ReluxDesktop je visoko učinkovita, intuitivno upravljiva aplikacija za simulaciju umjetnog svjetla i dnevnog svjetla. Omogućuje vam brzu i učinkovitu podršku na svim različitim aspektima velikih i malih projekata, bez potrebe za nepotrebnim kružnim putevima.

Simulira rasvjete i senzore u stvarnom vremenu. Izračun apsolutnih vrijednosti, nacionalnih i međunarodnih standarda, kompatibilan s CAD i BIM sustavima, kao i mnogo više. Aplikacija vam je besplatna zahvaljujući podršci partnera u industriji. [10]

Za interijere (unutrašnjost) podržava sljedeće standarde:

EN12464-1 (2013.) EN1838 (2014.) ASR A3.4 (2011) DIN 5034 (1999)

Za eksterijere (vanjske objekte) podržava sljedeće standarde:

EN12464-2 (2013.) EN 12193 (2008) GR nach CIE 112 (1994)

Za ceste podržava sljedeće standarde:

EN13201-2, -3 (2015) SN13201-2, -3 (2016)

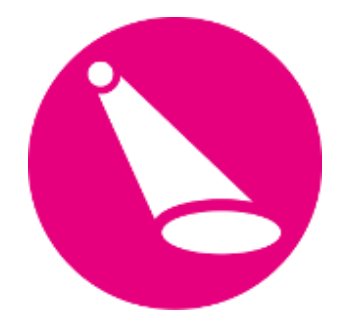

Slika 3.5. Relux Desktop logo [10]

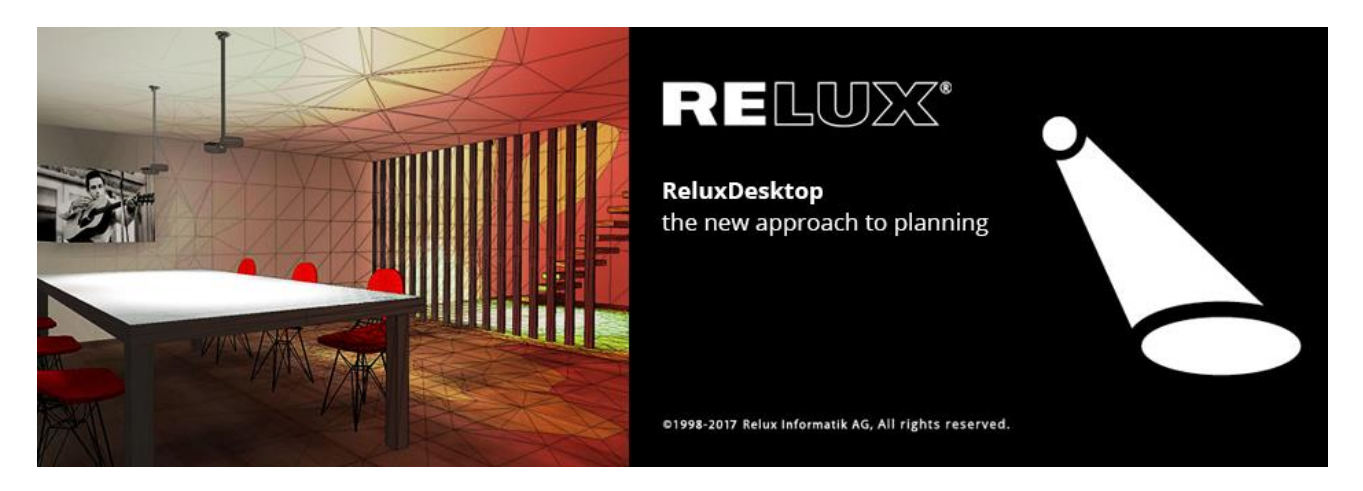

Slika 3.5. Relux Desktop [10]

Program također ima još mnogo nadogranji na osnovnu verziju pomoću kojih možemo projektirati objekte kao što su tuneli, mjeriti potrošnju energije i slično. Jako je jednostavan za korištenje, a ima mnogo funkcija i mogućnosti te je to program u kojemu su izrađene laboratorijske vježbe. [10]

### **4. PROJEKTIRANJE RASVJETE U RELUX DESKTOPU-U**

U ovom poglavlju proći ćemo kroz postupak projektiranja objekata koristeći laboratorijske vježbe iz priloga kao primjer.

### **4.1. Odabir vrste projekta**

Prilikom pokretanja Relux Desktop-a otvara nam se glavni prozor kao na slici , u kojemu biramo kakav ćemo projekt raditi. Od zatvorenih prostora imamo:

- unutrašnjost,

- unutarnji projekt s nacrtom (unosimo nacrt po kojemu prostorije objekta),
- unutarnji prostor s pozadinskom slikom,
- unutarnji prostor s 3d informacijama,
- unutarnji prostor s Relux express.

Kada je riječ o vanjskim objektima, razlikujemo:

- vanjsku instalaciju,
- vanjski prostor s nacrtom (unosimo nacrt po kojemu crtamo objekte te njegove prostorije),
- vanjski prostor sa slikom pozadine,
- cesta,
- tunel (za koji su potrebne nadogradnje u programu).

Kao što možemo vidjeti po izboru projekata u početnom zaslonu (Sl.4.1.), može se zaključiti da u programu imamo mogućnost uvoza CAD datoteke. Dvije vježbe od tri koje sam pravio radio sam na način da sam unosio CAD nacrt u *.dwg* formatu po kojemu sam, nakon što sam ga unio u program, određivao prostorije.

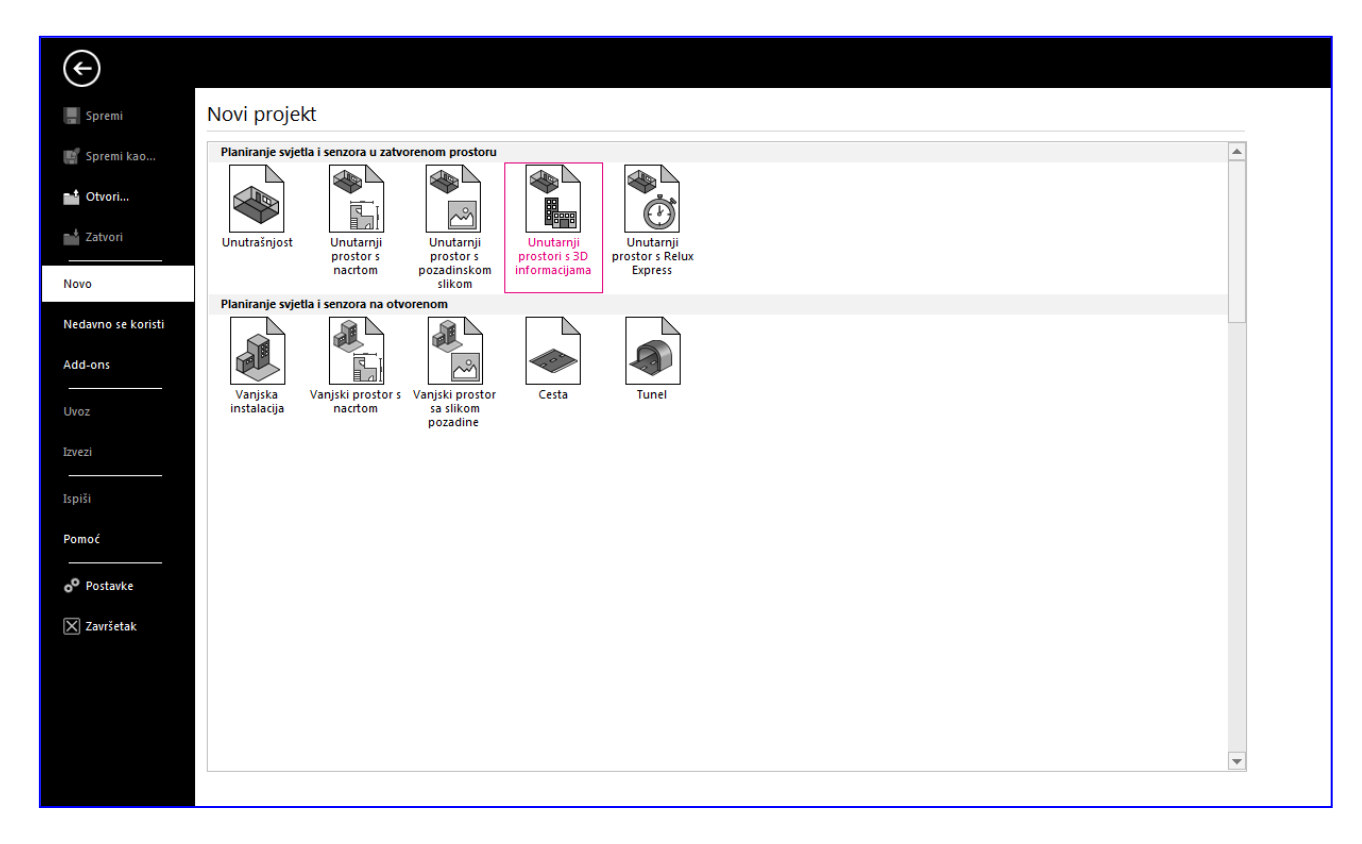

Slika 4.1. Početni zaslon Relux Desktop-a

Nakon odabira projekta slijedi određivanje dimenzija prostora gdje također imamo i mogućnost odabira materijala za zidove, pod i strop. Navedene mogućnosti radimo za jednu scenu. Ako imamo više scena istu stvar bi morali raditi za svaku scenu posebno. Scena nam predstavlja prostoriju te kada radimo unutrašnjost (projekt unutrašnjost tj. projekt bez nacrta s jednom prostorijom) te karakteristike određujemo odmah prilikom odabira projekta. Kada je riječ o projektu sa više prostorija to ćemo raditi tek kada označimo sve prostorije tako što ćemo otići na svaku scenu posebno te u njezinim karakteristikama napraviti isto.

Ako je riječ o unutrašnjosti (projekt s jednom prostorijom), onda prelazimo odmah na slijedeći korak čiji će postupak biti opisan u sljedećem potpoglavlju.

Kada imamo nacrt na kojemu imamo više prostorija kao na slici 4.2., odabiremo opciju "Kat" te ispunjavamo prozore kako trebamo za projekt. Nakon toga slijedi crtanje prostorija, a crtamo na način da označavamo kutove prostora točnije rubove ako je prostorija nepravilnog oblika.

Nakon toga stišćemo enter te smo time postavili jednu scenu. Na red dolaze ostale scene koje postavljamo na isti način. Scene koje smo napravili tj. nacrtali ne možemo raditi sve odjednom nego u prozoru "projekt" odabiremo scenu koju bismo radili te onda za nju radimo umetanje objekata, svjetiljki i ostalo. Nakon što smo završili scenu odaberemo neku drugu u istom prozoru te radimo iste stvari za nju.

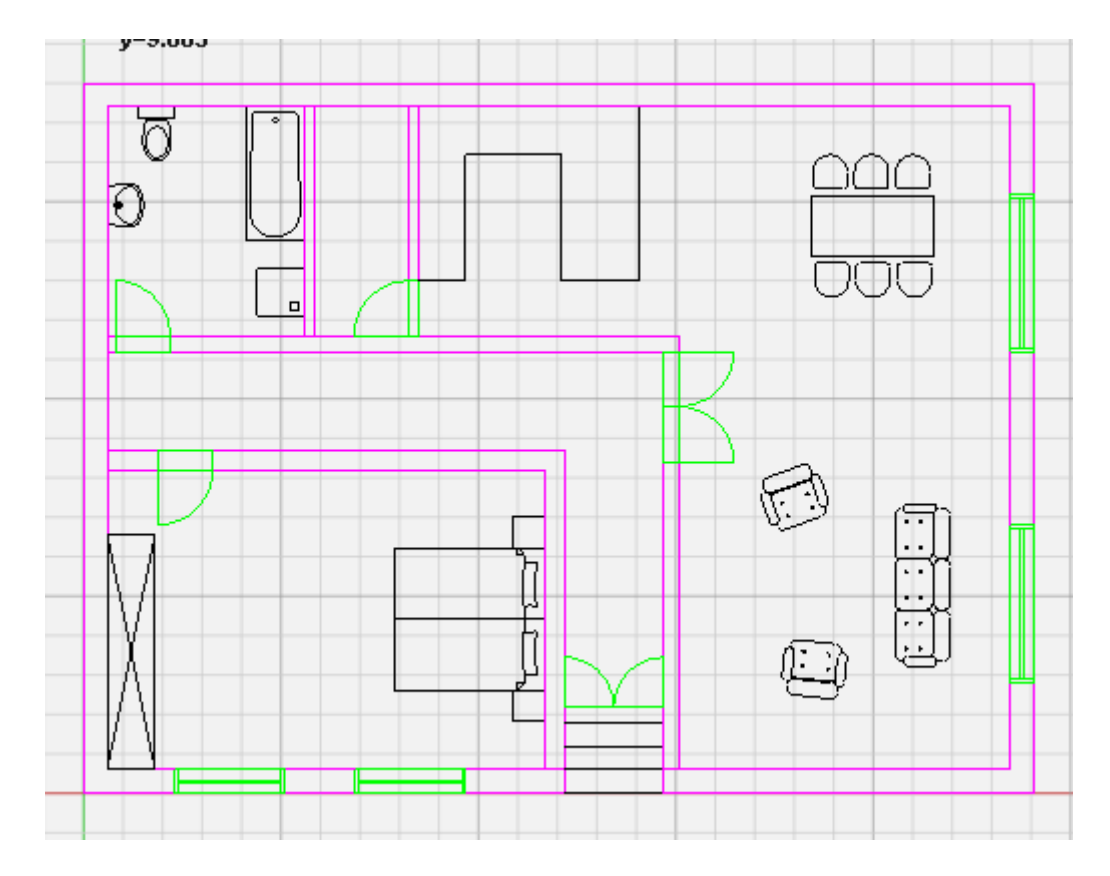

Slika 4.2. CAD nacrt (unutarnji prostor s nacrtom)

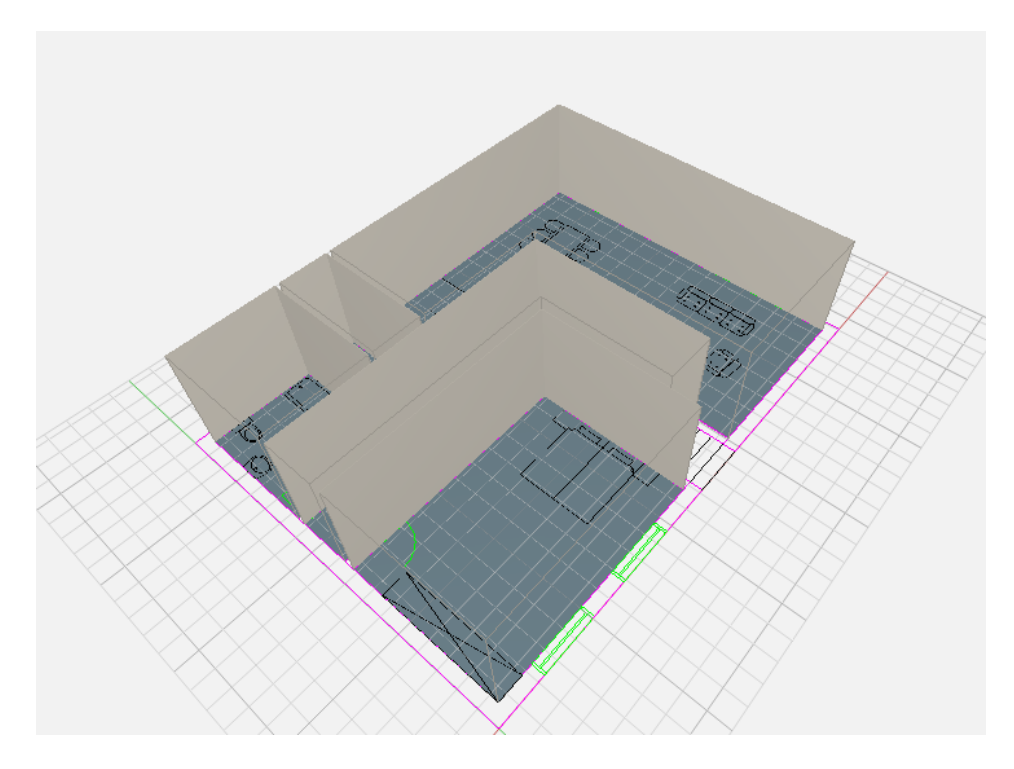

Slika 4.3. 3D prikaz kata

Osim nacrta s prostorijama, možemo unijeti i nacrt vanjske instalacije tako što ćemo odabrati taj projekt na početnom zaslonu te kada smo stigli do koraka uvoza, tražimo te ubacujemo traženu *.dwg* datoteku. Razlike kod ovog projekta je ta što ovdje ne crtamo prostorije. U ovom projektu crtamo radnu površinu na kojoj ćemo raditi svjetlotehnički proračun. Osim toga u projektu je potrebno iscrtati i površine za koje nam nije potreban svjetlotehnički proračun, pa te površine izrežemo iz radne površine za koju nam je potrebna rasvjeta. Taj će postupak biti opisan u sljedećem potpoglavlju.

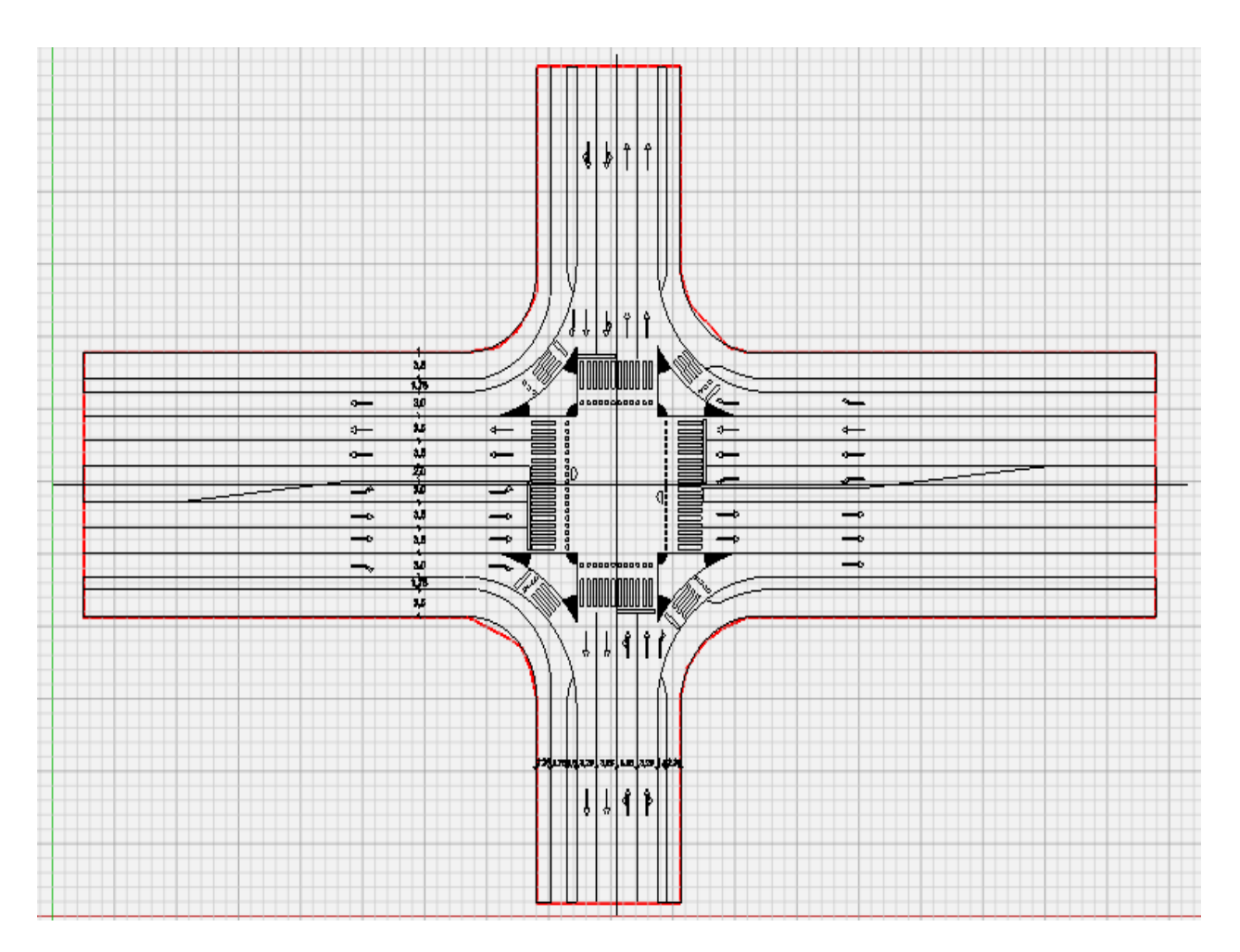

Slika 4.4. Radna površina vanjske instalacije (raskrižje)

## **4.2. Umetanje objekata**

Objekte dodajemo tako što odemo na prozor "Dodaj" (Sl.4.5.) te odaberemo objekte koje želimo dodati. Objekte koje možemo dodati su:

- osnovni objekti (jednostavni objekti poput kvadra i različitih prizmi te različiti oblici površina),

- prostor za objekt (prozori različitih oblika te vrata),

- vanjski objekti (cesta, nogometni i teniski teren te atletska staza),

- mjerni objekt (mjerne površine različitih oblika koje možemo izbaciti iz svjetlotehničkog proračuna),

- iz CAD nacrta (scene, osnovne te mjerne objekte),

- 3D objekte (stolice, stolove te različite objekte po želji koje možemo i sami dizajnirati),

- scene.

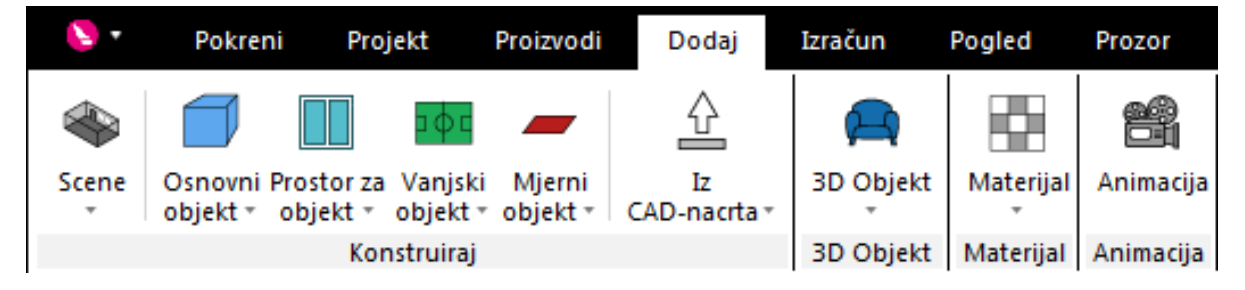

Slika 4.5. Dodavanje objekata

Objekte kao što su stolovi i stolice dodajemo kako bismo što realnije prikazali scenu. Klikom na "3D" u prozoru "Pokreni" možemo vidjeti 3D prikaz prostorije te samim time i umetnute objekte (Sl.4.6.).

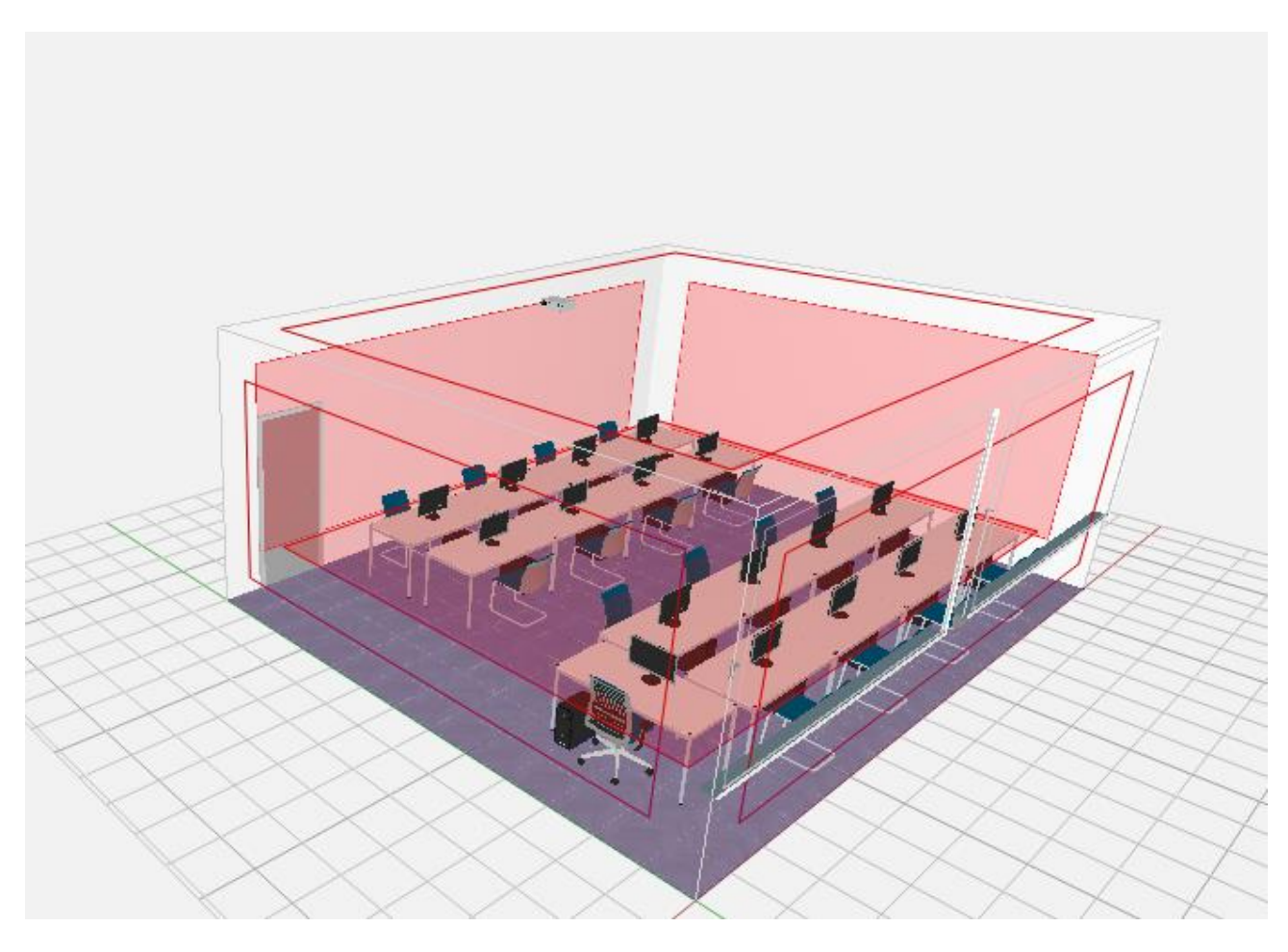

Slika 4.6. 3D prikaz prostorije s umetnutim objektima

Za razliku od stolova i stolica, dodavanjem prozora utječemo na svjetlotehnički izrračun jer pomoću njih dobivamo i prirodnu svjetlost što možemo saznati koliko iznosi nakon što izvršimo svjetlotehnički izračun. Također za osnovne objekte te objekte prostora možemo mijenjati dimenzije u prozoru s karakteristikama (Sl.4.7.). Dimenzije također utječu na svjetlotehnički izračun.

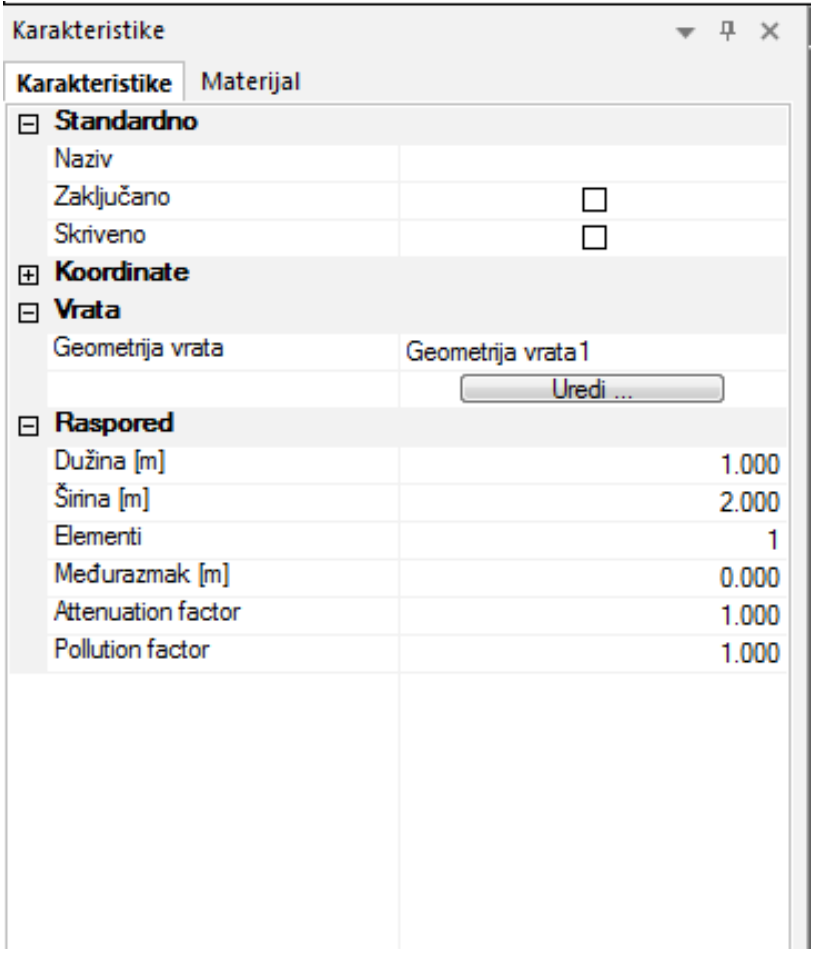

Slika 4.7. Karakteristike objekta

Osim dimenzija, klikom na uredi, možemo mijenjati i materijale objekata. Prozore i vrata moguće je postavljati sam na rub scene odnosno zid prostorije.

Površine postavljamo kao i ostale objekte ako su pravilnog oblika kao kvadrat ili krug, dok poligone postavljamo tako što crtamo kao prostorije označavanjem rubnih točaka. Primjer je asfalt na raskrižju (Sl.4.8.). Na isti način postavljamo i otoke na raskrižju (Sl.4.9.). Za razliku od asfalta, otoci su mjerne površine, a ne osnovni objekt jer kada radimo izračun, to radimo za površinu na asfaltu te nam izračun za otoke nije potreban. Površinu otoka izbacujemo sa mjerne (referentne) površine na određen način koji je prikazan na slici 4.10.

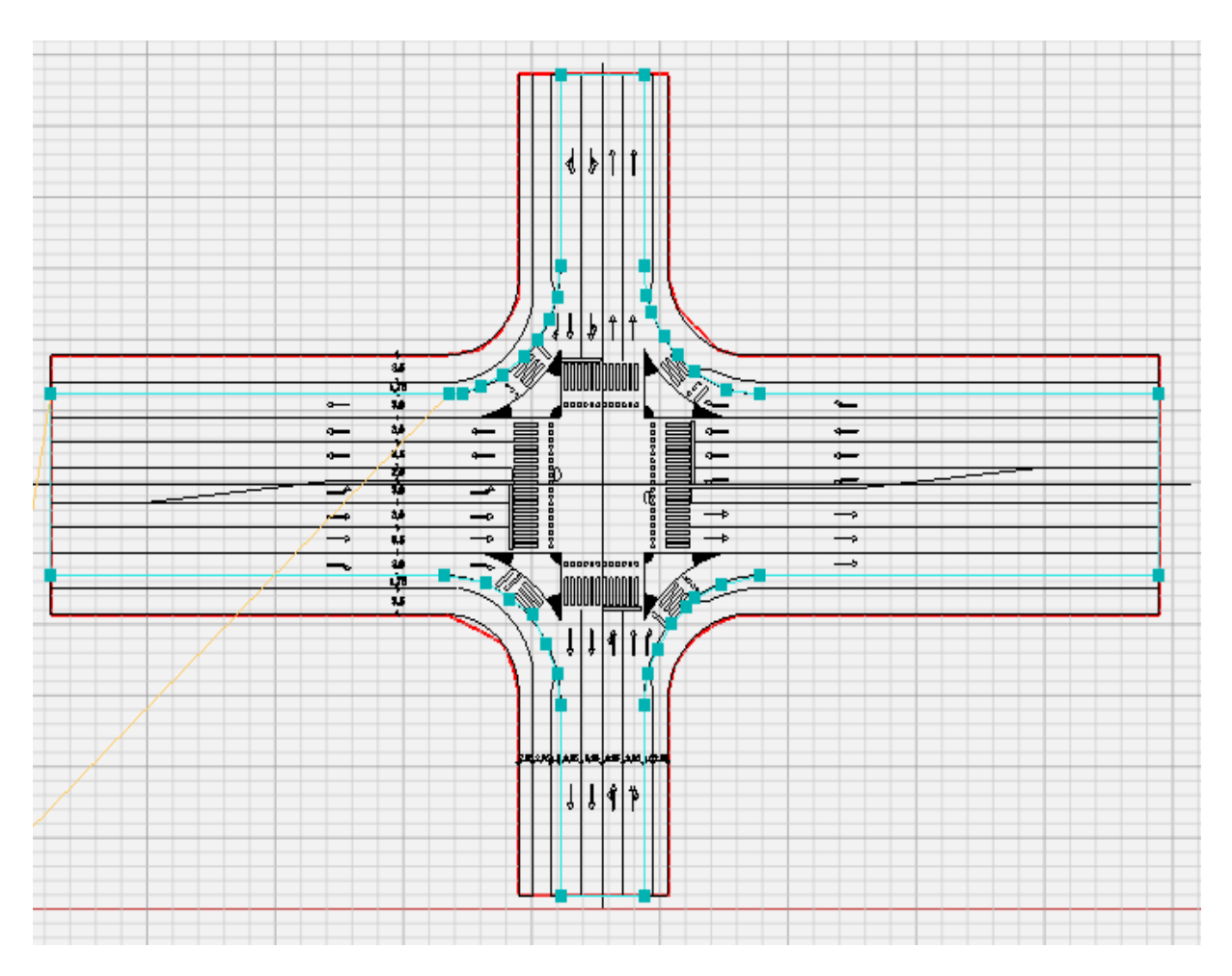

Slika 4.8. Površina asfalta

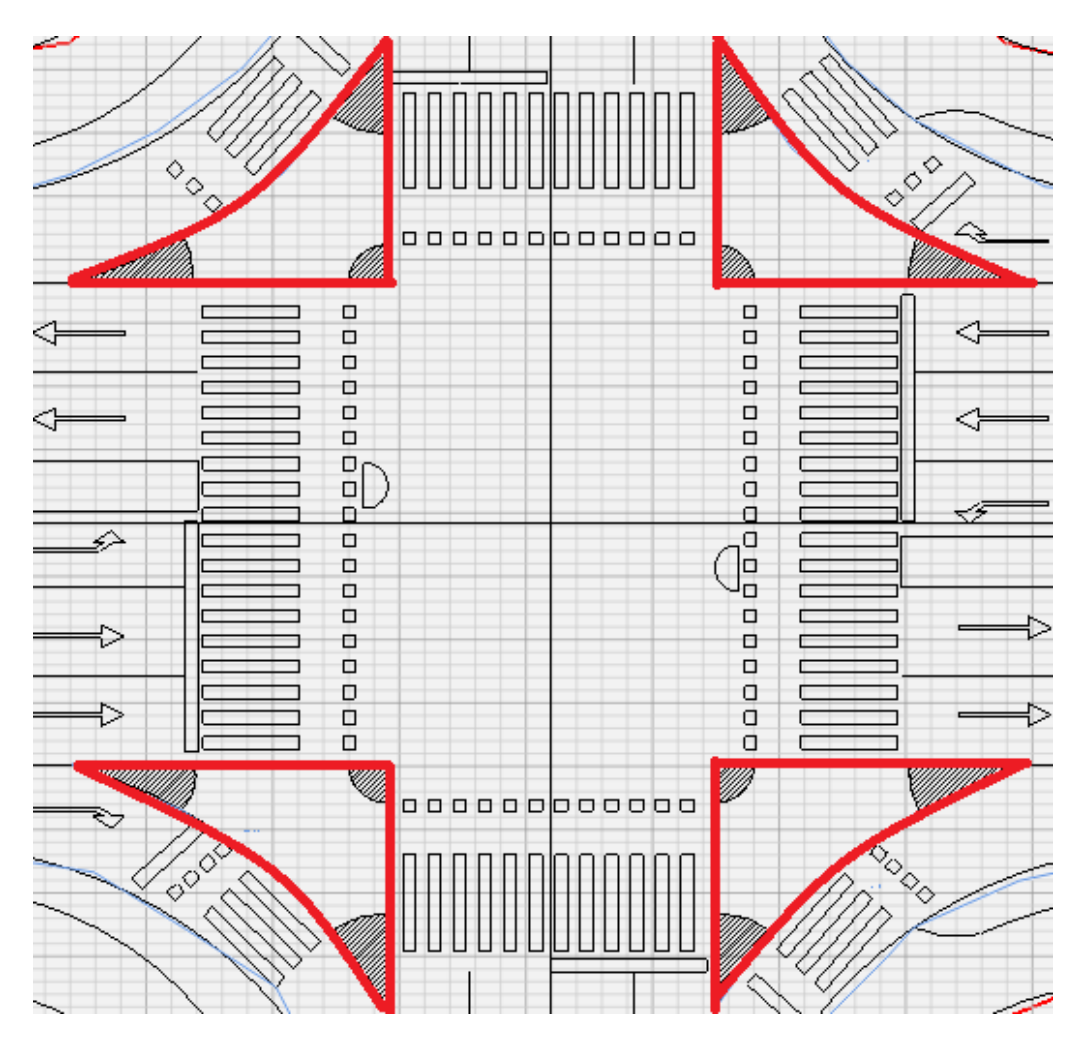

Slika 4.9. Površine otoka

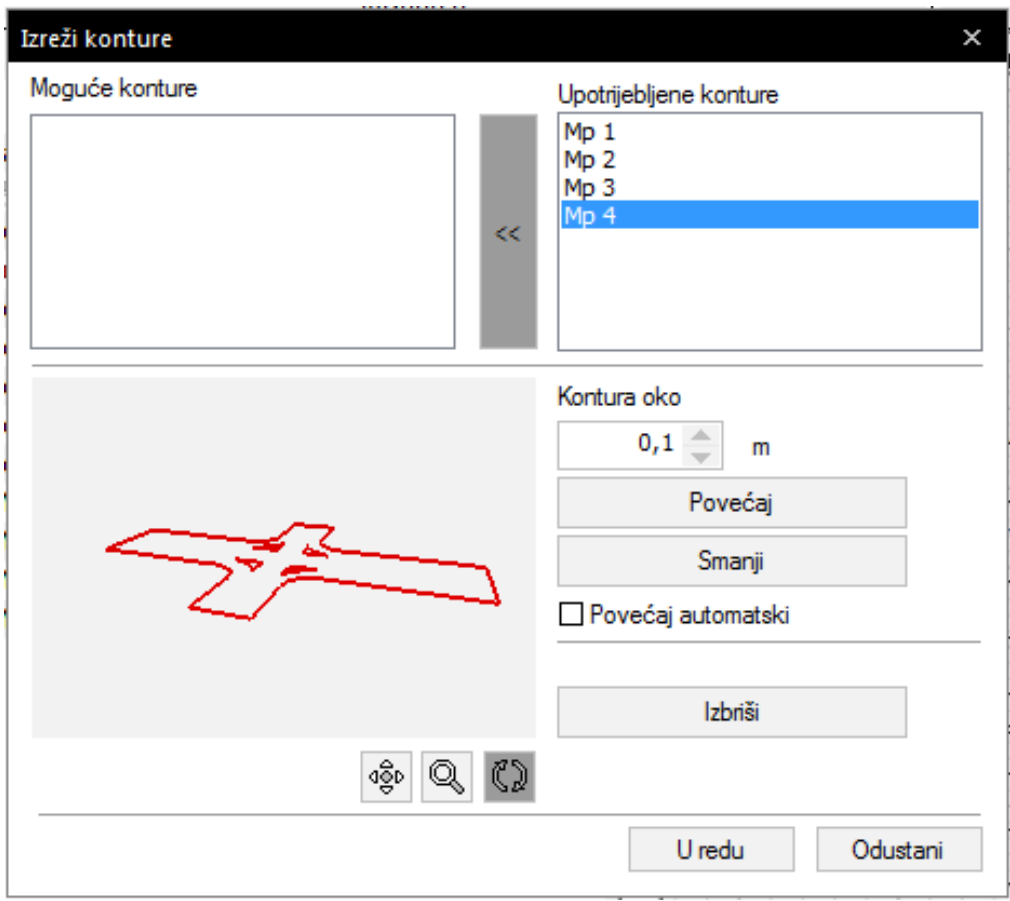

Slika 4.10 Uklanjanje otoka s referentne površine

Nakon izrade prostora (objekta) tj. njegovog uređenja slijedi idući korak, a to je postavljanje svjetiljki. Naravno objekte možemo puno detaljnije uređivati, no to bi tražilo puno više vremena.

## **4.3. Umetanje svjetiljki**

Sljedeći korak u projektiranju rasvjete je umetanje svjetiljki. Svjetiljke pronalazimo u prozoru "Proizvodi". U prozoru pronalazimo:

- svjetiljke,

- senzore,

- žarulje.

Osim toga imamo mogućnost, klikom na "Relux Net" , otići na stranicu Reluxa gdje možemo pronaći odgovarajuće svjetiljke za prostor za koji nam je potrebno (Sl.4.11.).

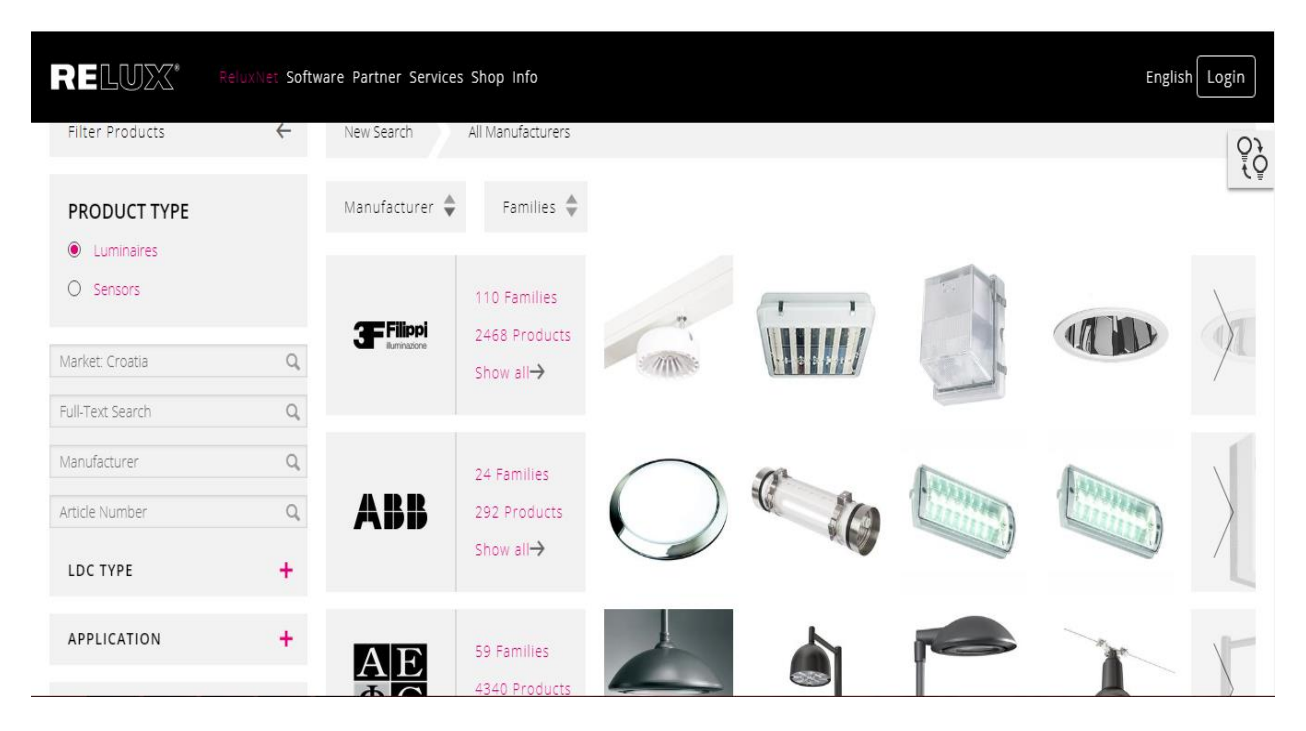

Slika 4.11. Relux net [9]

Namještanjem filtera stranica izbacuje svjetiljke po našoj potrebi.

Tako možemo u filteru birati između:

- svjetiljke i senzora,
- načina raspršivanja svjetlosti,
- vanjske ili unutarnje rasvjete,
- mjesta postavljanje (zid, strop, pod, stolne ili šipka),
- načina postavljanja (viseće, instalirane na površinu...),
- oblika,
- tipa žarulje (LED, halogene...),
- upravljačkih uređaja,
- utičnice,
- iznosa svjetlotehničkih veličina,
- te još nekih filtera.

Nakon što smo pronašli odgovarajuće svjetiljke, iste ne skidamo na stranici nego nas zanima njihovo ime te ih kasnije pronalazimo kada stisnemo na "Svjetiljke" i kada se otvori prozor "Izbor svjetiljki". Kada nam se otvori prozor odabiremo karticu "online". (Sl.4.12.).

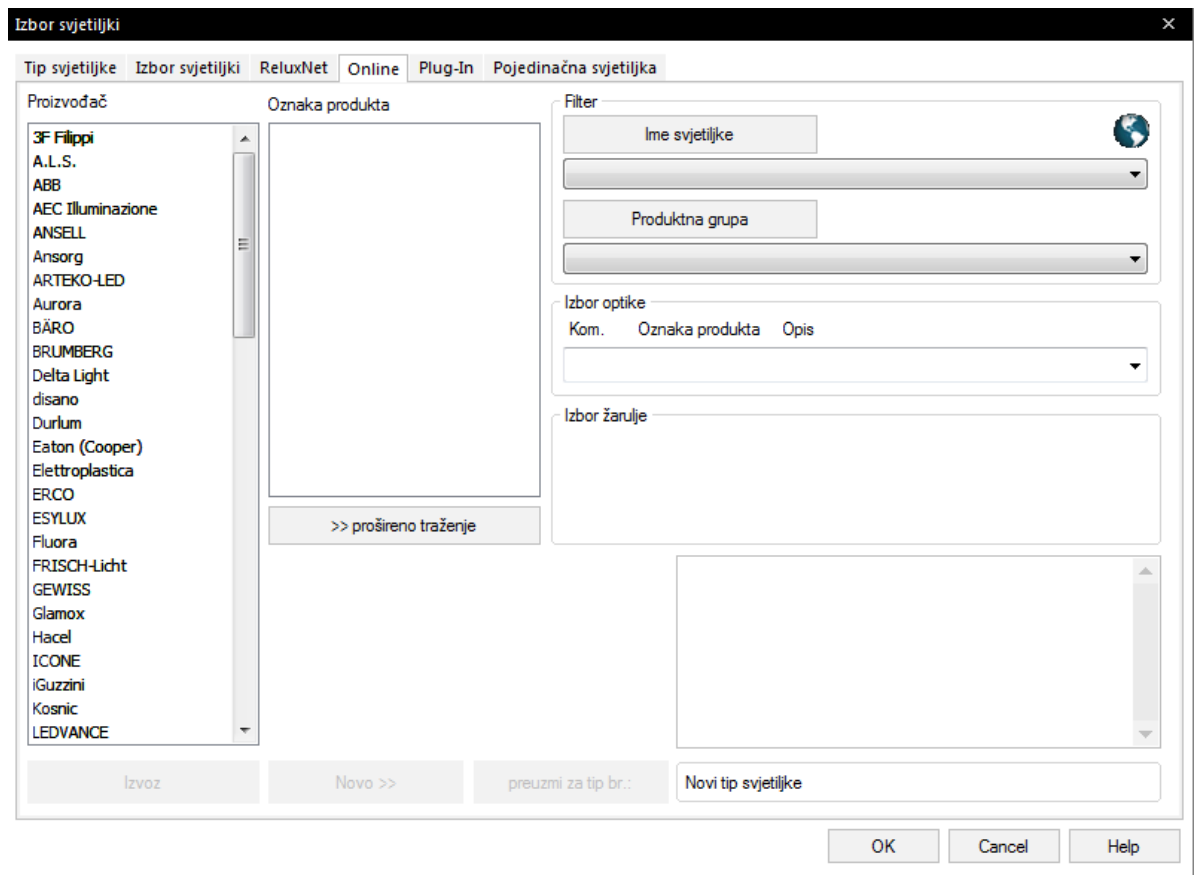

Slika 4.12. Izbor svjetiljki

U kartici "online" pronalazimo odgovarajuće svjetiljke koje smo ranije pronašli na stranici "Relux Net". Odabiremo odgovarajućeg proizvođača u lijevom popisu te nam se u prostoru pokraj nakon toga prikazuje popis svjetiljki odabranog proizvođača. Odabiremo traženu svjetiljku te stisnemo na "Novo", a zatim i na "preuzmi za tip br." te time preuzimamo svjetiljku. Nakon preuzetih odgovarajućih svjetiljki, kliknemo na "ok" te zatvaramo prozor. Nadalje pritiskom na svjetiljke neće nam se više otvarati isti prozor jer ćemo već imati skinute neke svjetiljke. Naravno ako bismo htjeli preuzeti još svjetiljki to možemo učiniti klikom na "dodaj". Svjetiljke možemo postavljati ručno tako da kliknemo na nju i postavimo je gdje želimo, no jednostavniji način, kako bismo zadovoljili normu, jest postavljanje pomoću "asistenta razmještaja" u prozoru "pokreni". Pomoću "asistenta razmještaja" možemo postaviti svjetiljke tako da odredimo traženu rasvijetljenost odabirom na "rasvijetljenost" ili možemo postaviti jednoliko tako da odredimo broj svjetiljki.

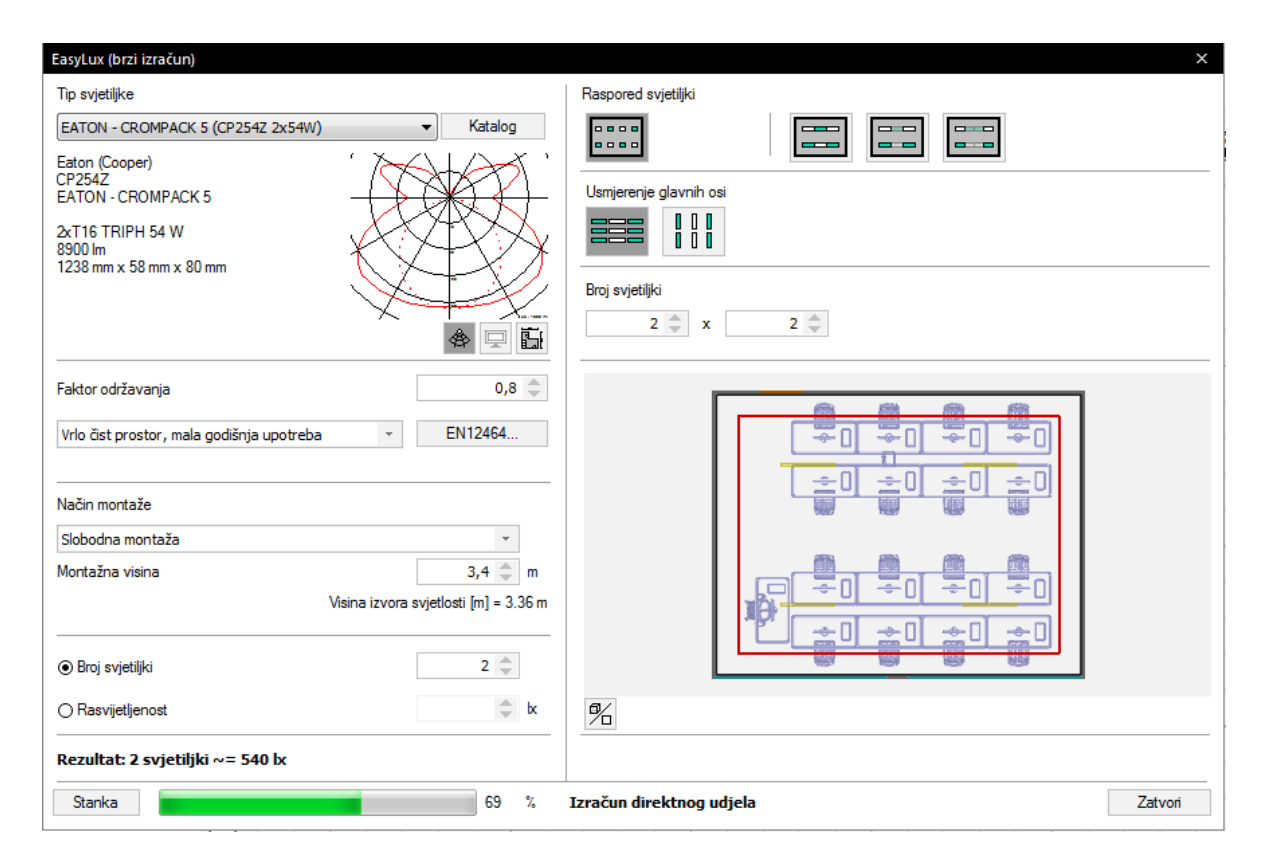

Slika 4.13. Asistent razmještaja

Kao što vidimo u prozoru možemo odabrati vrstu svjetiljke (gore lijevo na slici 4.13.) od onih koje smo preuzeli. Osim toga možemo odrediti i čistoću prostorije što utječe na proračun radi refleksije. Možemo odrediti i visinu na kojoj će se postavljati svjetiljke kao i odrediti raspored svjetiljki po prostoriji. Kada smo namjestili kako želimo stisnemo zatvori i svjetiljke se postave. Valja napomenuti da se svjetiljke, kada je prostorija nepravilnog oblika, mogu postaviti izvan nje. Tada je potrebno svjetiljke ručno rasporediti u prostoriji. Nakon toga idemo na sljedeći i posljednji korak, a to je svjetlotehnički izračun.

## **4.4. Svjetlotehnički izračun**

Da bi izračun uopće mogao biti moguć za izraditi potrebno je prije toga staviti svjetiljke. Izračun izvršavamo tako da odemo na prozor "izračun" te kliknemo na "izvedi Relux izračun". Program tada računa rasvijetljenost i ispisuje ju kao rezultat. Možemo vidjeti iznos prosječne rasvijetljenosti kao i minimalne te omjer tih dvaju veličina.

Nadalje u ovom potpoglavlju će biti prikazani rezultati iz vježbi.

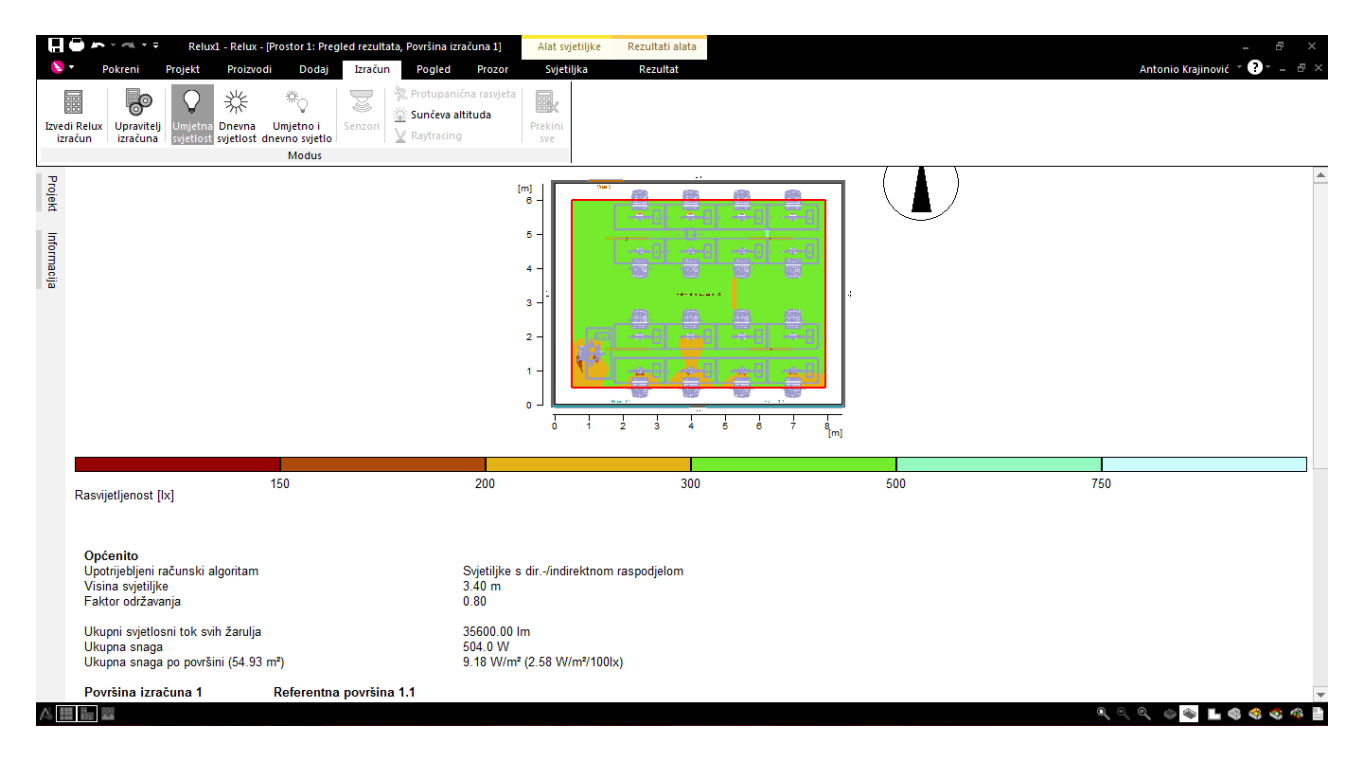

Slika 4.14. Rezultati svjetlotehničkog izračuna za unutrašnjost

Prosječna rasvijetljenost za ovaj prostor (Sl 4.14.) je bila oko 300 lx što je je propisano normom. Nakon što smo izradili svjetlotehnički izračun možemo vidjeti u 3D načinu kako je objekt uopće osvjetljen (Sl.4.15.) tako što ćemo kliknuti na "3D prikaz rasvijetljenosti".

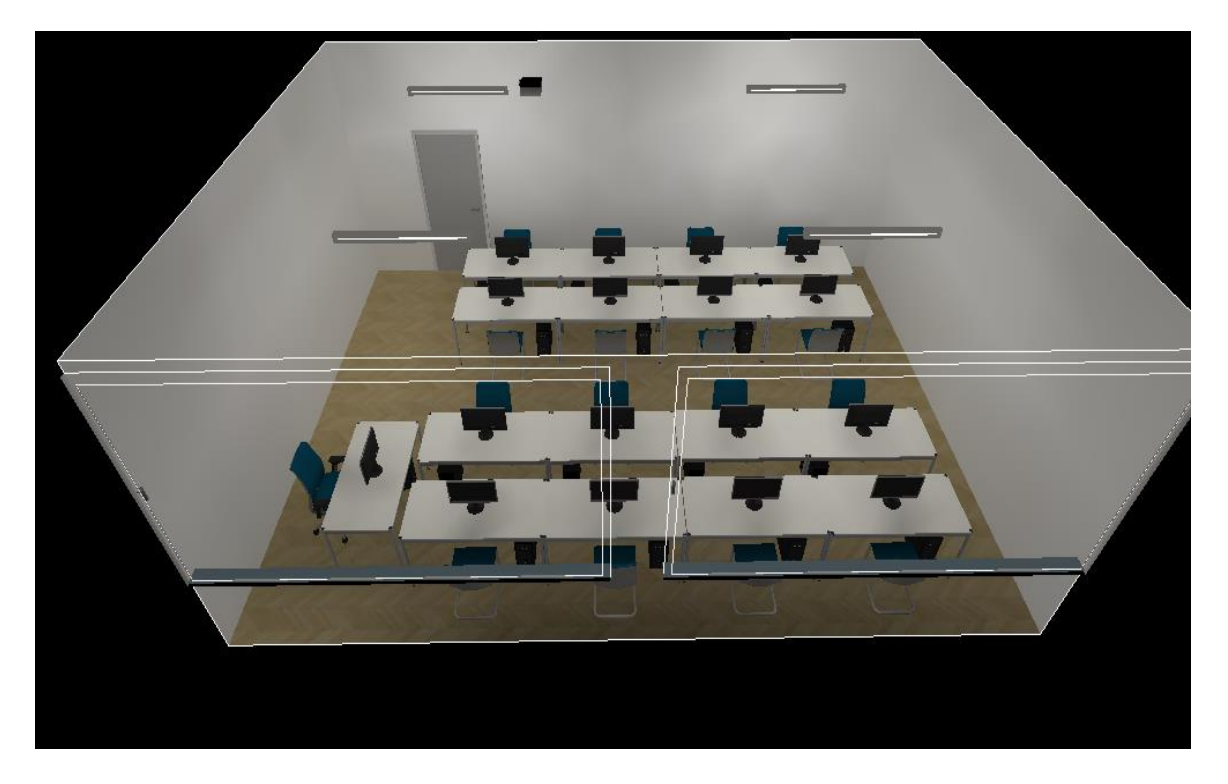

Slika 4.15. 3D prikaz osvjetljenog prostora

Kada imamo više prostorija, izračun radimo za svaku scenu posebno te je potrebno zadovoljiti normu za svaku scenu posebno kako je propisana. Primjer je druga vježba u kojoj smo imali cijeli kat. Budući da za drugu vježbu imamo više prostorija onda bismo trebali postaviti i više slika tj. sliku za svaki izračun. Umjesto toga tu je slika 3D prikaza (Sl.4.16.) kada je rasvjeta već postavljena kao na prethodnoj slici (Sl.4.15.). Pa je tako za kupaonicu i hodnik bila potrebna rasvijetljenost od 120 lx, skladište 60 lx, spavaću sobu 200 te dnevnu sobu koja je spojena s kuhinjom 500 lx.

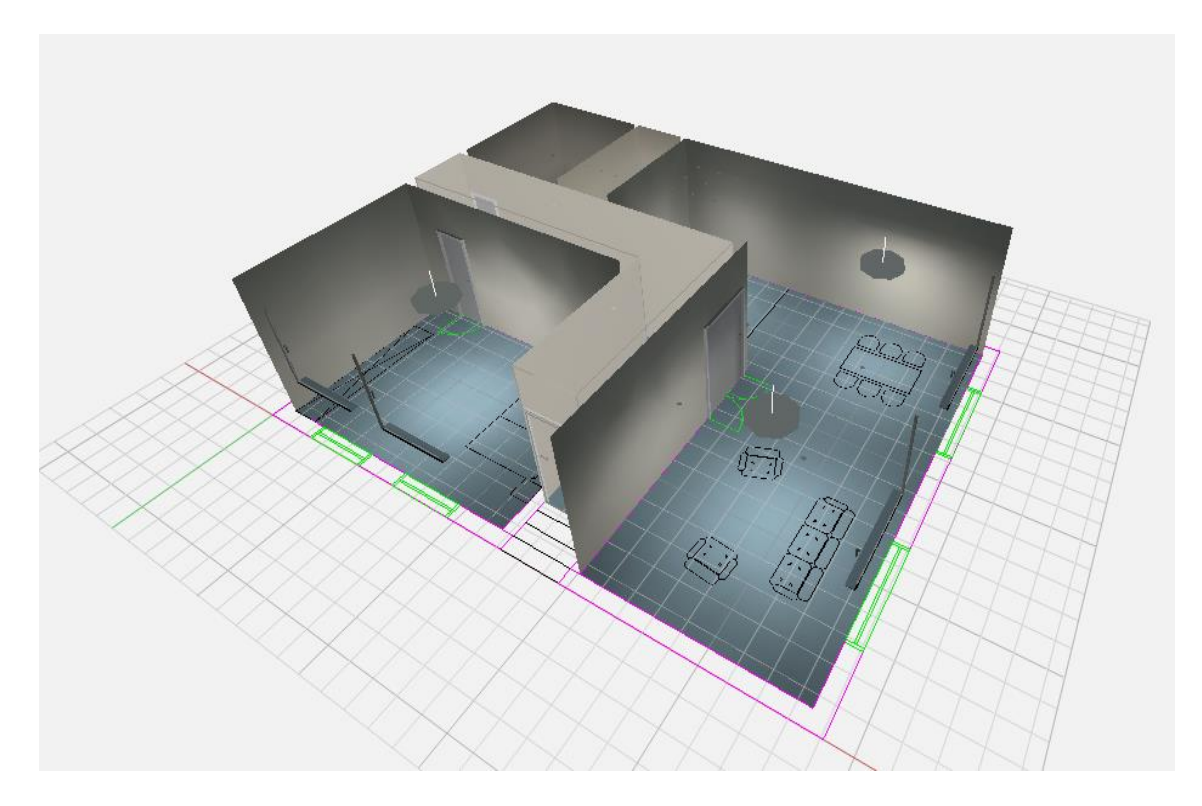

Slika 4.16. 3D prikaz cijelog kata nakon izračuna.

Kod vanjske rasvjete vrijede drugačija pravila u normi. Raskrižje je potrebno rasvijetliti kao najosvjetljeniju cestu koja u njega ulazi. U našem slučaju uzimamo da je to vrijednost od 5 lx. Naravno prilikom izračuna nas zanima rasvijetljenost samo na asfaltu te radi toga, kao što smo već spomenuli, izrežemo konture iz referentne površine.

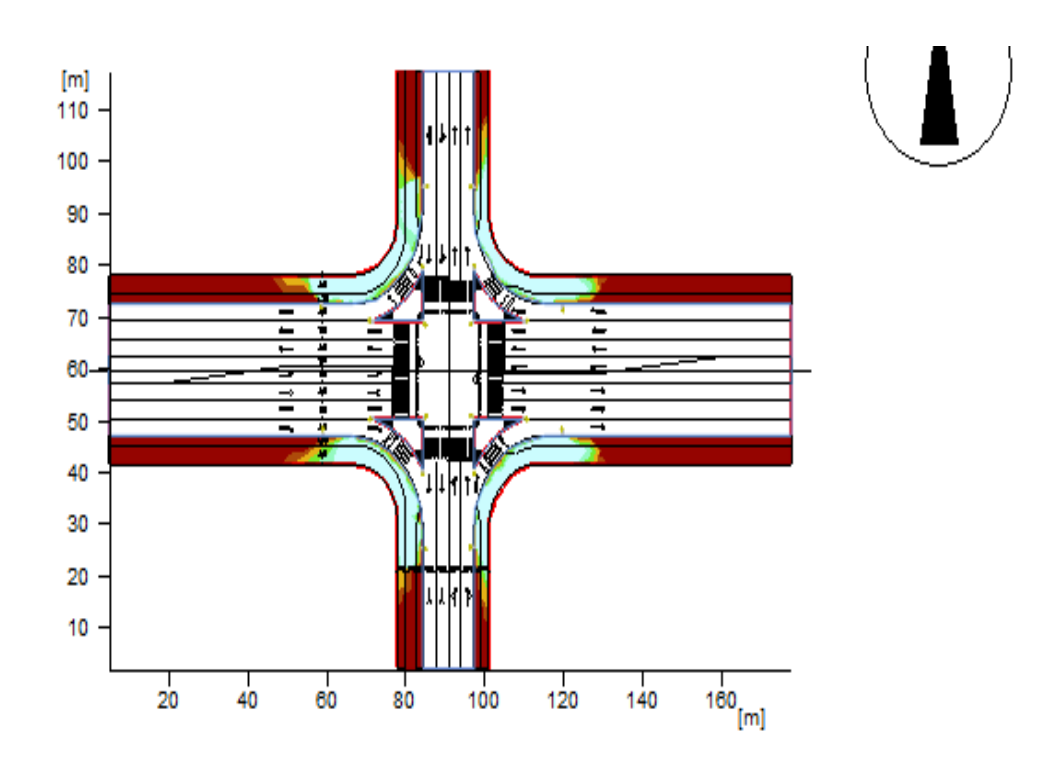

Slika 4.17. Svjetlotehnički izračun vanjske instalacije

| Rasvijetljenost [lx]                                                                                       | $\overline{2}$                                                                                       | 3                                                                                | -5 | 7.5 | 10 |
|----------------------------------------------------------------------------------------------------|----------------------------------------------------------------------------------------------------|----------------------------------------------------------------------------------|----|-----|----|
| Općenito<br>Upotrijebljeni računski algoritam<br>Visina (fot. centar)<br>Faktor održavanja                 |                                                                                                    | Svjetiljke s dir.-/indirektnom raspodjelom<br>4.45 m<br>0.80                     |    |     |    |
| Ukupni svjetlosni tok svih žarulja<br>Ukupna snaga<br>Ukupna snaga po površini (8275.34 m <sup>2</sup> )   |                                                                                                    | 275460.00 lm<br>2060.0 W<br>0.25 W/m <sup>2</sup> (4.17 W/m <sup>2</sup> /100lx) |    |     |    |
| Površina izračuna 1<br>Eavg<br>Emin<br>Emin/Eav (Uo)<br>Emin/Emaks (Ud)<br>Pozicija                        | Referentna površina 1.1<br>Horizontalno<br>5.96 lx<br>$0.02$ $\mathsf{lx}$<br>0.00<br>0.00<br>0.00 m |                                                                                  |    |     |    |
| Kom. Proizvod<br>Tip                                                                                       |                                                                                                    |                                                                                  |    |     |    |
| salvi lighting barcelona<br>20<br>Tipska oznaka<br>Naziv svjetiljke<br>$\overline{\phantom{0}}$<br>Žarulje | : TOWN 24LED 30K F2M1/LAT<br>: TOWN<br>: 1 x LED 103 W / 13773 lm                                    |                                                                                  |    |     |    |

Slika 4.18. Vrijednosti izračuna

# **5. ZAKLJUČAK**

Svjetlost je neophodna za ljudski život. Bez nje nebi uopće bilo života. Osim za život, čovjeku je svjetlost potrebna za izvršavanje različitih radnji i zadataka, a danas se koristi i za dekoraciju različitih objekata. Još od prvih dana čovjeka na Zemlji, čovjek je koristio različite predmete koji su mu pružali svjetlost, kao na primjer baklje. Kasnije su to postale svijeće i slično, a danas moderan čovjek koristi modernu rasvjetu s različitim tipovima svjetiljki. Kroz rad smo se mogli upoznati s normama koje je Republika Hrvatska prihvatila za projektiranje rasvjete te smo se mogli upoznati s programima koju su namijenjeni za to. Također je detaljnije opisan rad u programu "Relux Desktop" za koji su napravljene upute za 3 vježbe s različitim projektima. Zašto je dobro projektirati u programu? Pomoću programa možemo realizirati i vizualizirati prostor za koji projektiramo rasvjetu bez ikakvih troškova. Program za nas radi sva mjerenja i to besplatno, za što bismo morali možda posebno plaćati neke majstore. U programu možemo napraviti cijeli projekt, a zatim ono što treba je samo to provesti u djelo. Naravno neki programi, prilikom izračuna, računaju za idealne uvjete točnije da je objekt potpuno čist ili da nema nikakvih vanjskih utjecaja što bi promijenilo rezultate izračuna. U "Relux Desktopu" i to možemo podesiti te možemo dobiti stvarne informacije kako trebamo izgraditi rasvjetu u stvarnom svijetu. Kao što je navedeno, postupak se sastoji od odabira projekta te unošenja dimenzija i materijala te općenito određivanja kako će projekt izgledati. Nakon toga unosimo objekte koji se nalaze u prostoru koji projektiramo, a naposljetku unosimo i svjetiljke te izvršavamo svjetlotehnički izračun prostorije.

## **6. LITERATURA**

[1] Luks, <http://www.luks.hr/projektiranje-rasvjete/> (pristup 25.6.2018 22:00)

[2] Korak, [http://korak.com.hr/korak-050-lipanj-2015-energetska-efikasnost-u-sustavima-unutarnje](http://korak.com.hr/korak-050-lipanj-2015-energetska-efikasnost-u-sustavima-unutarnje-rasvjete/)[rasvjete/](http://korak.com.hr/korak-050-lipanj-2015-energetska-efikasnost-u-sustavima-unutarnje-rasvjete/) (pristup 28.6.2018 0:01)

[3] Korak, [http://korak.com.hr/korak-051-svjetlost-1-dio-svjetlotehnicke-velicine-mjerne-jedinice](http://korak.com.hr/korak-051-svjetlost-1-dio-svjetlotehnicke-velicine-mjerne-jedinice-vrste-rasvjetnih-tijela/)[vrste-rasvjetnih-tijela/](http://korak.com.hr/korak-051-svjetlost-1-dio-svjetlotehnicke-velicine-mjerne-jedinice-vrste-rasvjetnih-tijela/) (pristup 29.6.2018 14:00)

[4] Gromobrani,

[.http://www.gromobrani.co.rs/file/798f8ELEKTRI%C4%8CNE%20INSTALACIJE%20I%20RAS](http://www.gromobrani.co.rs/file/798f8-ELEKTRI%C4%8CNE%20INSTALACIJE%20I%20RASVJETA.pdf) [VJETA.pdf](http://www.gromobrani.co.rs/file/798f8-ELEKTRI%C4%8CNE%20INSTALACIJE%20I%20RASVJETA.pdf) (pristup 28.6.2018 0:05)

[5] Laboratorijske vježbe iz rasvjete iz kolegija "Električne instalacije i rasvjeta", Doc.dr.sc. Zvonimir Klaić, dipl.ing.el., Zorislav Kraus, dipl.ing. el., Marko Vukobratović, mag.ing.el

[6] Wiki.dialux,<http://en.wiki.dialux.com/index.php/UGR> (pristup 29.6.2018 17:00)

[7] Lighting.philips, <http://www.lighting.philips.cz/podpora/podpora-vyrobku/calculux> (pristup 25.6.2018 22:00)

[8] Zumtobel, <https://www.zumtobel.com/hr-hr/vivaldi.html> (pristup 25.6.2018 22:00)

[9] Archiexpo, <http://www.archiexpo.fr/prod/zumtobel/product-9003-1492957.html> (pristup 25.6.2018 22:00)

[10] Reluxnet, <https://reluxnet.relux.com/en/search/luminaires/HR/> (pristup 28.6.2018 22:00)

# **7. SAŽETAK**

Kroz rad se ističe važnost svjetlosti kako u svakodnevnom životu tako i u tehničkim znanostima. Upoznaje se s osnovnim veličinama (rasvjetljenost, jakost svjetlosti, sjajnost i svjetlosni tok) te se opisuje njihova povezanost. Zadatak je projektiranje rasvjete gdje se moramo pridržavati normi koje su također spomenute. Prije samog opisa zadatka nabrojani su programi s kojima je to moguće izvesti. To su Calculux, Vivaldi te Relux. Program u kojemu je zadatak napravljen je Relux Desktop. Rasvjetu je bilo potrebno projektirati za 3 objekta koji su ujedno i 3 vježbe za kolegij "Električne instalacije i rasvjete", a objekti su predavaonica u zgradi fakulteta, kat kuće te raskrižje na cesti. Za projektiranje je za početak potrebno napraviti cijeli objekt. Za neke već imamo nacrte u CAD formatu pa po njima možemo crtati objekt. Zatim slijedi umetanje objekata kao što su vrata i prozori te naposljetku i umetanje same rasvjete. Iste poslove danas obavljaju projektanti iz različitih firmi koji ujedno projektiraju rasvjetu sa svojim prozivodima točnije svojom rasvjetom.

Ključne riječi: Rasvjetljenost, Rasvjeta, Projektiranje, Relux Desktop

#### **8. ABSTRACT**

The work emphasizes the importance of light both in everyday life and in technical sciences. We get to know what basic dimensions are (illumination, light intensity, brightness and light flux) and their interconnection. The task is designing lighting where we have to adhere to the standards that are also mentioned. Before the description of the task itself, the programs with which it can be performed are listed. These are Calculux, Vivaldi and Relux. The program in which the task was created is Relux Desktop. The task was to design the lighting for 3 objects, which are also 3 exercises for the course "Electrical Installations and Lighting", and facilities are lecture hall in the faculty building, ground floor and crossroads. For the design it is necessary to make the whole object first. For some we already have drawings in CAD format, so we can draw an object by them. Then goes inserting objects such as doors and windows, and then inserting the lighting itself. The same work is done today by designers from different companies who also project the lighting with their products, in other words with their lighting.

Key words: Illumination, Lighting, Designing, Relux Desktop

## **9. ŽIVOTOPIS**

Antonio Krajinović rođen je 5.12.1996.-e godine u Osijeku. Završio je Osnovnu školu Bilje u Bilju, a zatim je upisao Elektrotehničku i prometnu školu u Osijeku, smjer elektrotehničar. Godine 2015. upisuje Preddiplomski stručni studij Elektrotehnika, smjer Elektroenergetika na Elektrotehničkom fakultetu u Osijeku, koji je u međuvremenu promijenio naziv u Fakultet elektrotehnike, računarstva i informacijskih tehnologija u Osijeku. Trenutno završava treću godinu na istom studiju te mu je u planu upis razlikovne godine i nastavak školovanja na istome fakultetu.

Vrlo je ambiciozna i disciplinirana osoba. Uz školovanje se bavio mnogim sportovima od kojih valja izdvojiti kickbox kojim se aktivno bavi te u kojem je postao državni prvak te član reprezentacije Hrvatske. Također je član savjeta mladih u mjestu Bilje s kojima je sudjelovao u organizaciji nekih događaja. Uz studiranje je radio mnoge studentske poslove te neke još uvijek radi. Vrlo dobro se koristi Engleskim jezikom te je informatički pismen i dobro se snalazi u programima kao što su MS Ofiice alati te programu o kojem je radio završni rad, a to je Relux Desktop.

Antonio Krajinović

 $\overline{a}$